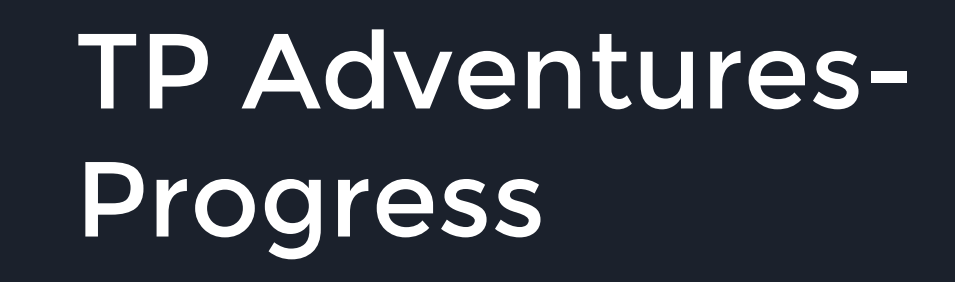

Esteban Lopez, Cesar Nuno, Robert Pierucci, Miguel Trigueros

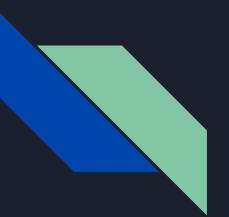

- Have player texture
- Have animations for player walking, jumping, rolling, and crouching.
- Have textures for enemies
- Have textures for a level

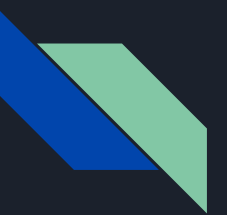

- Created a level with the desired layout of terrain.
- Working parallax background
- Working camera that follows the player

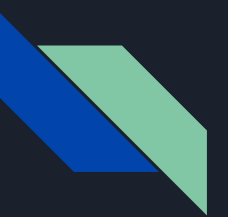

- Have enemy objects
- Enemies walk back and forth on their platforms
- Player dies when enemy collides with it
- Enemy dies when Player jumps on it

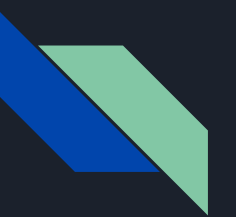

- Enemy object listens for triggers from the player object
- Enemy checks for collision with other objects in the level

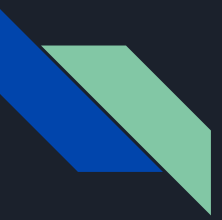

#### Basic Structure

- Currently have 6 C# scripts
	- Basic enemy movements
	- Camera movement
	- Bounds checking
	- Menu
	- Player
	- Clock
- Currently have 4 spritesheets
- 1 level texture map

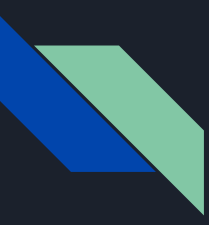

# Enemy Script

- Basic Enemy Script
- Holds speed and direction variables
- Checks for collision
- Kills player on collision

```
5 public class BasicEnemy_Move : MonoBehaviour {
 6
 \overline{7}public float speed;
       Rigidbody2D enemy;
 \alphapublic float maxSpeed;
10
       Vector2 move = new Vector2(1, 0);
1112// Use this for initialization
13
       void Start () {
14
            enemy = GetComponent<Rigidbody2D>();
15
       \mathcal{F}16
17
18
19
20
       // Update is called once per frame
21
       void Update () {
22
            enemy.position += move * speed;
23
24
            enemy.velocity = (enemy.velocity.x > maxSpeed) ? new Vector2(maxSpeed, enemy.velocity.y) : enemy.velocity;
25
            enemy, velocity = (enemy, velocity, x < -maxSpeed)? new Vector2(-maxSpeed, enemy.velocity.y) : enemy.velocity;
26
       \mathbf{r}27
28
       void OnCollisionEnter2D(Collision2D col)
29
       \overline{A}30
           if(col.gameObject.tag == "Player") {
31
                Destroy(col.gameObject);
32
33
34
       \rightarrow35
36
       void OnTriggerEnter2D(Collider2D col)
37
38
            if(col.gameObject.tag == "EnemyWall") {
39
                move.x \equiv -1;
40
41
            if(col.tag == "Player") {
42
                Destroy(this.gameObject);
43
44
45
       \mathcal{F}46 }
```
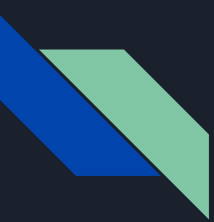

# Player Script

- Contains basic player setup and movements
- Sets up the animator for the various sprites
- Checks current state in order to change the animation

public class Player : MonoBehaviour {

```
public float maxSpeed = 3;
public float speed = 50f;
public float jumpPower = 150f;
```
public bool grounded; public bool rolling; public bool crouching;

```
private Rigidbody2D rb2d;
private Animator anim;
private SpriteRenderer sprite;
```

```
// Use this for initialization
void Start () \{
```
 $rb2d = gameObject.GetComponentRight()$ ; anim = gameObject.GetComponent<Animator>();

```
}
```
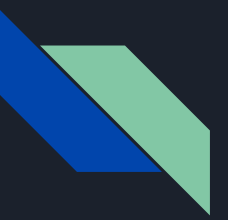

# Graphics & Animations

● Player Sprites

● Environment

● Enemy Sprites

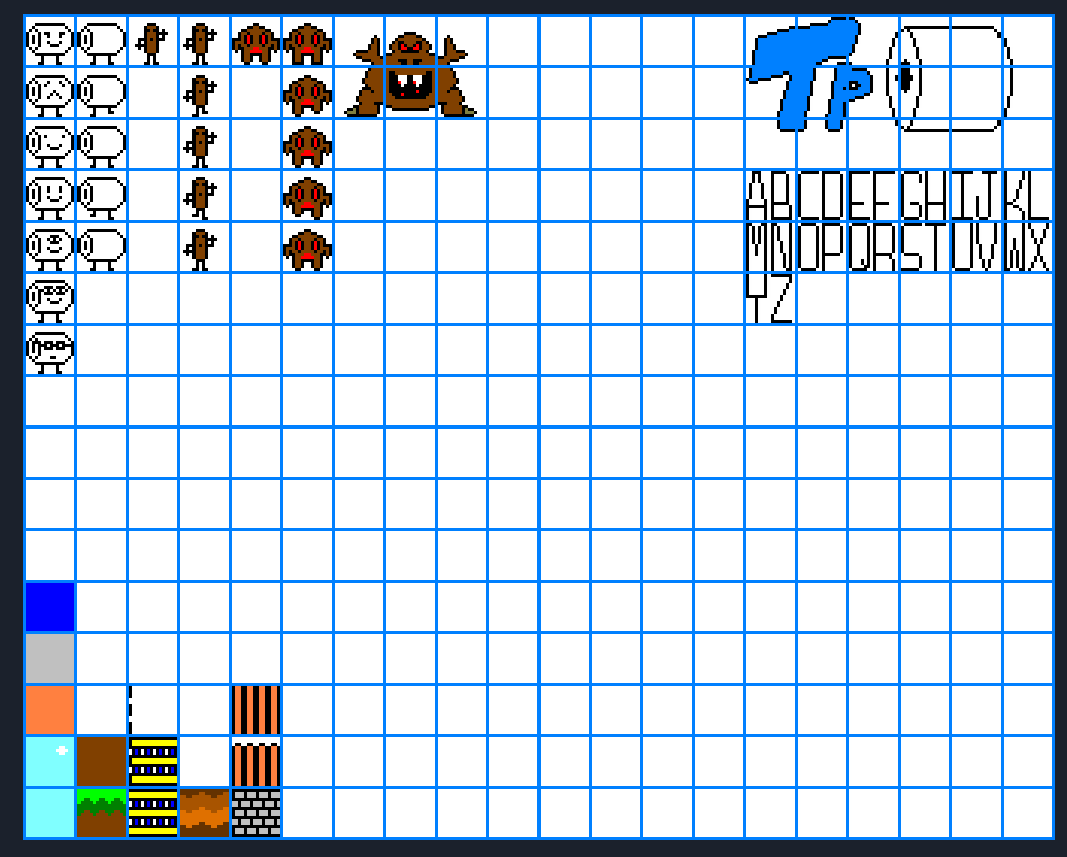

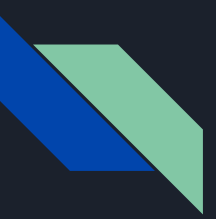

# Graphics & Animations (cont)

● Idle & Walking

● Crouching

● Rolling

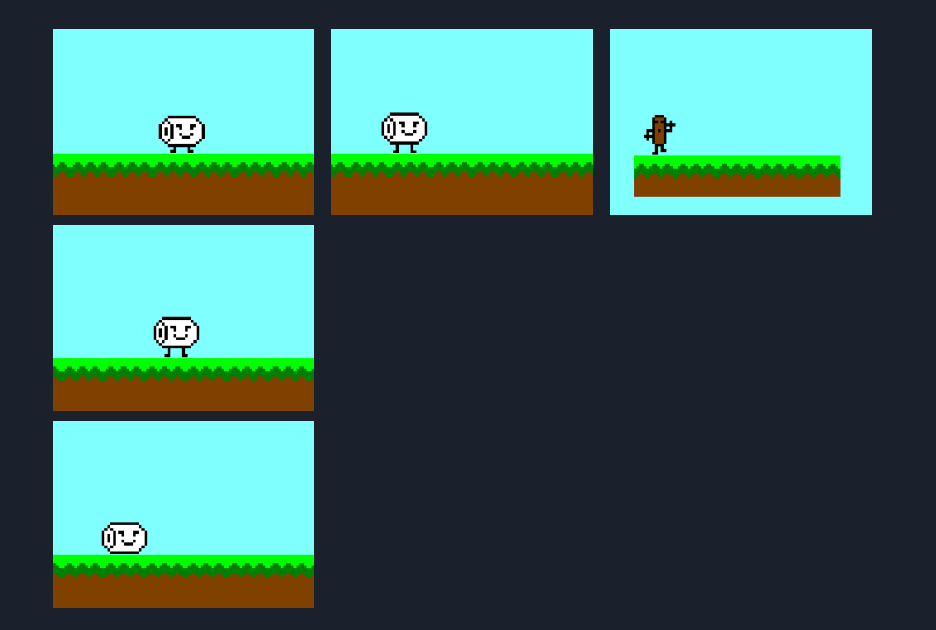

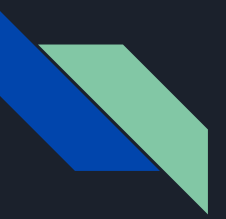

# Graphics & Animations (cont)

● Waterfall (of poo)

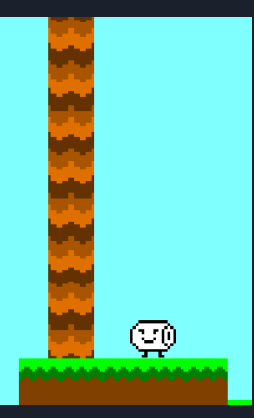

● Death & Respawn (in progress)

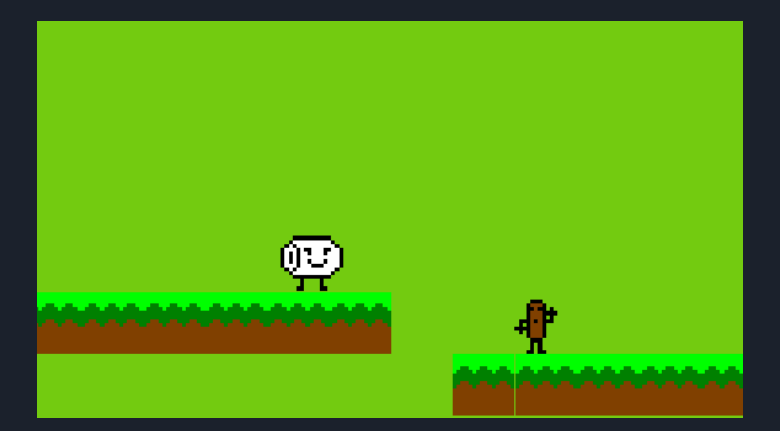

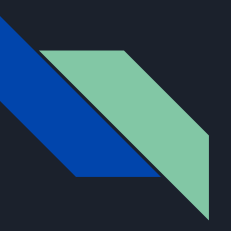

#### Menu

- New Scene
- Used UI object for button
- Unity automatically

attaches an On Click ()

to the UI button

● The C# script called with

On Click()

```
1 using System.Collections;
 2 using System.Collections.Generic;
 3 using UnityEngine;
 4 using UnityEngine.SceneManagement;
 5
 6 public class MenuManager : MonoBehaviour {
 \overline{7}public void ToGame()
 8
 \overline{Q}SceneManager.LoadScene ("Practice_level");
10
11
       ₹
12}
13
```
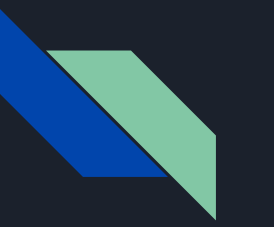

#### **Clock**

● Clock is converted to string and is attached

#### to the camera

● Need to decide how to use clock

(ie, countdown, bonus points, etc).

● Could modify this for counting enemies

Life bar, etc.

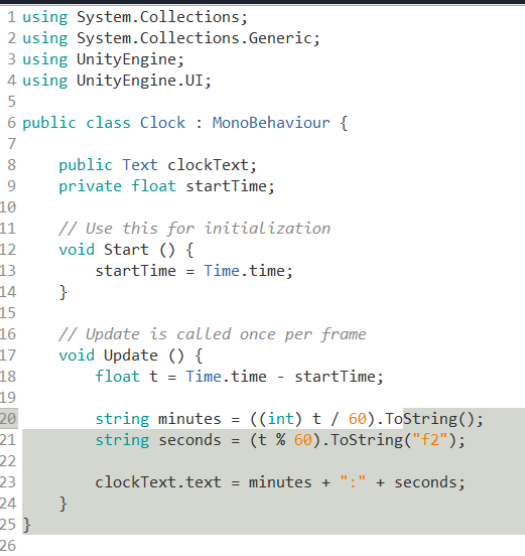

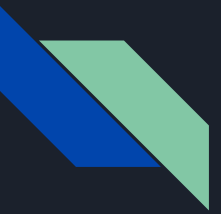

# Sample Run of Play button and Clock

● Functional Menu **TP ADVENTURES** and clock ● Need to stylize with Play better graphics and more options in menu

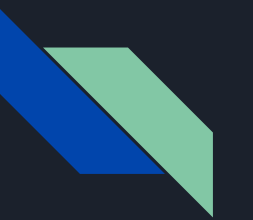

# To do...

- Sound
- Level increment
- Main menu